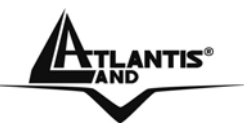

# **WebRunner PCI A01-PP3R**

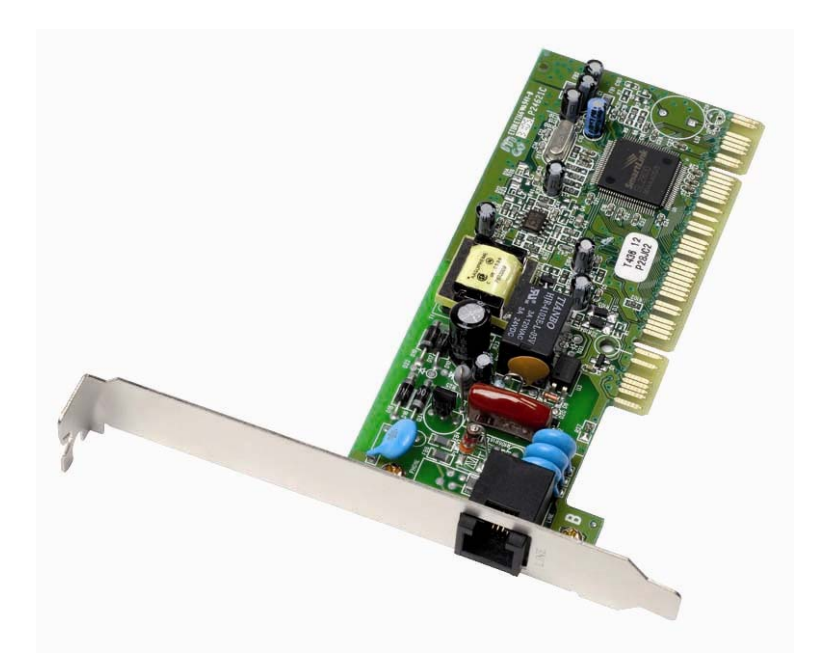

## **USER MANUAL** A01-PP3R\_ME01

**Where solutions begin**

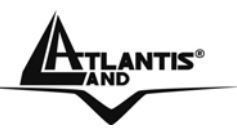

#### **ITALIANO**

Questo prodotto è coperto da garanzia Atlantis Land **On Site** della durata di 3 anni. Per maggiori dettagli in merito o per accedere alla documentazione completa in Italiano fare riferimento al sito **[www.atlantis-land.com](http://www.atlantis-land.com/).**

#### **ENGLISH**

This product is covered by Atlantis Land 3 years **On Site** warranty. For more detailed informations please refer to the web site **[www.atlantis-land.com](http://www.atlantis-land.com/).**

For more detailed instructions on configuring and using this device, please refer to the online manual.

#### **FRANCAIS**

Ce produit est couvert par une garantie Atlantis Land **On Site**  de 3 ans. Pour des informations plus détaillées, référez-vous svp au site Web **[www.atlantis-land.com](http://www.atlantis-land.com/).**

#### **DEUTSCH**

Dieses Produkt ist durch die Atlantis Land 3 Jahre **On Site**  Garantie gedeckt. Für weitere Informationen, beziehen Sie sich bitte auf Web Site **[www.atlantis-land.com](http://www.atlantis-land.com/).**

#### **ESPAÑOL**

Este producto està cubierto de garantía Atlantis Land **On Site**  por 3 años. Para una información más detallada, se refiera por favor al Web site **[www.atlantis-land.com.](http://www.atlantis-land.com/)** 

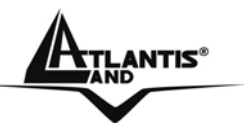

The award of the information is facultative, but its lack will prevent ATLANTIS LAND® from starting the Guarantee process requested.

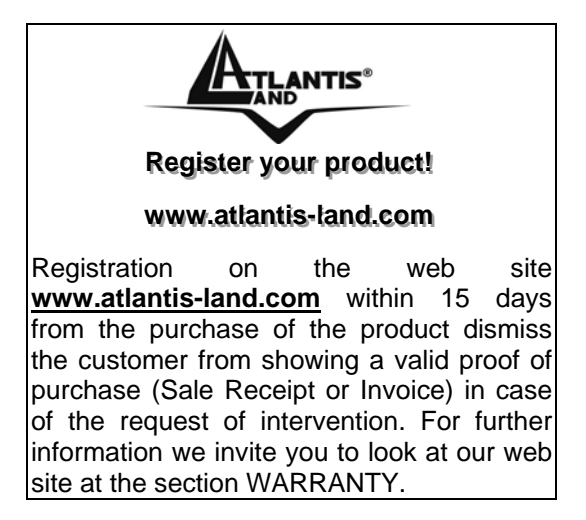

#### **Copyright**

The Atlantis Land logo is a registered trademark of Atlantis Land SpA. All other names mentioned mat be trademarks or registered trademarks of their respective owners. Subject to change without notice. No liability for technical errors and/or omissions

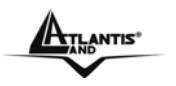

## **SUMMARY**

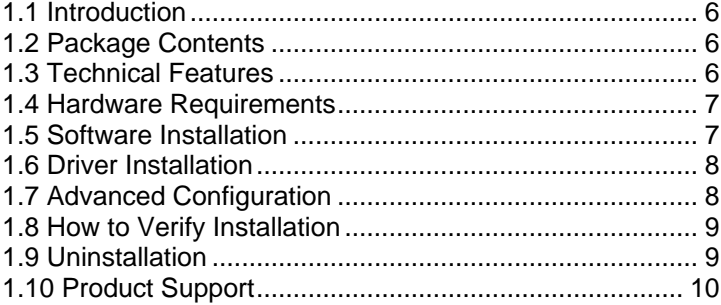

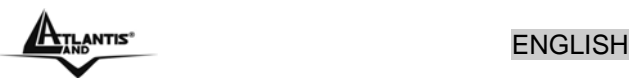

## **1.1 Introduction**

Congratulations on your purchase of this Data/Fax/Voice modem. This modem features the latest innovations in highspeed modem design, making electronic communication faster and easier. This Quick Start guide will show you how to install and properly use the modem in order to take full advantage of its features. Because of the simplicity of the modem design, the time to market is quick and less overhead. With this modem, all future driver releases will be a simple software update.

## **1.2 Package Contents**

The product package comes with the following accessories:

- Web Runner PCI
- CR Rom with drivers, utility and manuals
- One RJ-11 telephone cable

### **1.3 Technical Features**

- Support V.92 (up to 56 Kbps download, 48 Kbps upload)
- Modem on Hold (V.92) and Quick Connect (V.92)
- Data Compression V.44/V.42 bis/MNP 5
- Plug and Play 98/98SE/ME/2000/XP
- Fax Group 3, Class 1  $(14.400 \text{ bps})$
- $V.80/H.324$
- Error Correction V.42/MNP 2-4

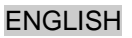

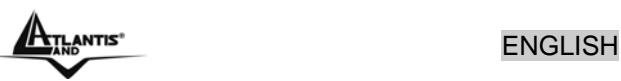

## **1.4 Hardware Requirements**

Before modem installation, verify minimun hardware requirements that your PC must have to work correctly with this product.

- Personal Computer Pentium 233Mhz (or above)
- 64MB Ram
- Slot PCI V2.1/ 2.2
- CDRom
- SO Windows 98/ME/2000/XP
- 10MB on HD

#### **1.5 Software Installation**

- **1.** Turn off the system and unplug your system from the power supply.
- **2.** Remove the system cover. Refer to your housing manual for instructions.
- **3.** Locate an empty PCI slot on the system board.

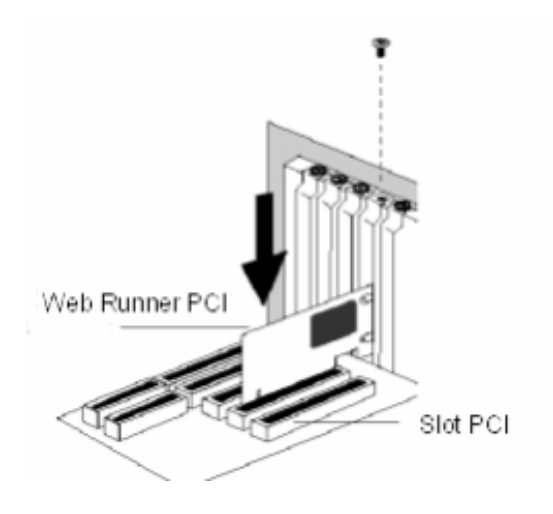

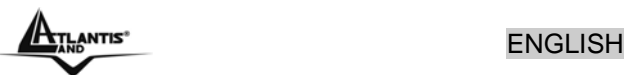

- **4.** Check your modem card model.
- **5.** Plug the telephone cable into the LINE jack located at the front of the bracket. Plug the other end of the telephone cable into a telephone line jack.
- **6.** Turn your computer on.

### **1.6 Driver Installation**

#### **For Windows XP Users**

After PC restart, the operating system provide to the automatic recognizement of the product.

Then, insert CD-ROM and launch SETUP.EXE (present in the folder "CDRom:\Driver\SO\setup.exe") for automatic drivers and utility updates. Please follow the instruction to complete installation.

#### **For Windows 2000/Me/98 Users**

After PC restart, operating system provide to recognize a new "Pci Device".

During installation, select the folder in the CD content product's driver.

**NOTE:** For operating system Windows 2000, will be show a warning screen that inform you that driver aren't electronically signed "Windows Logo". Press "Yes" to complete installation.

## **1.7 Advanced Configuration**

To change the country setting and activate V.92 protocol, follow these steps:

- **1.** Click "**Start > Settings > Control Panel > Modem Settings**"
- **2.** Select the required country from the list.

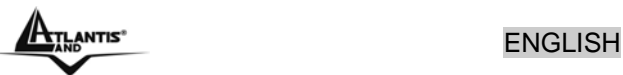

- **3.** Click "**Ok**".
- **4.** Click "**Start > Settings > Control Panel > V.92**"
- **5.** Select **Quick Connection** and **V.44.**
- **6.** Click "**Ok**".

## **1.8 How to Verify Installation**

To verify that the modem is installed correctly, follow these steps:

- **1.** Click "**Start > Settings > Control Panel > Phone and modem options**": check for the presence of a "**Smart Link 56K Modem**".
- **2.** In "**Control Panel > Phone and modem options > Modems > Properties > Diagnostics**" click on "**Query Modem**" button and check that the modem responds.

## **1.9 Uninstallation**

To unistall modem, please see the following instruction:

- **1.** To uninstall the Configuration Utility and Driver, go to the **Control Panel** of your system.
- **2.** Open the **Add/Remove Programs**.
- **3.** Select and double click on the **Smart Link 56K Voice Modem** in the Add/Remove Programs Properties.
- **4.** Follow the on screen instructions to uninstallation the Configuration Utility.

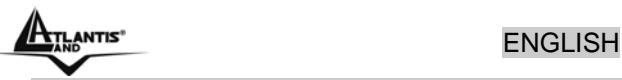

## **1.10 Product Support**

If you have any problems with the modem WebRunner PCI, please consult this manual. If you continue to have problems you should contact the dealer where you bought this device. If you have any other questions you can contact the Atlantis Land company directly at the following address:

#### **Atlantis Land SpA Viale De Gasperi, 122 20017 Mazzo di Rho(MI)**

Tel: +39. 02.93906085, +39. 02.93907634(help desk) Fax: +39. 02.93906161 Email: info@atlantis-land.com or tecnici@atlantis-land.com WWW: [http://www.atlantis-land.com](http://www.atlantis-land.com/)

> **Atlantis Land S.p.A.**  Viale De Gasperi, 122 Mazzo di Rho – MI – Italy **info@atlantis-land.com sales@atlantis-land.com**